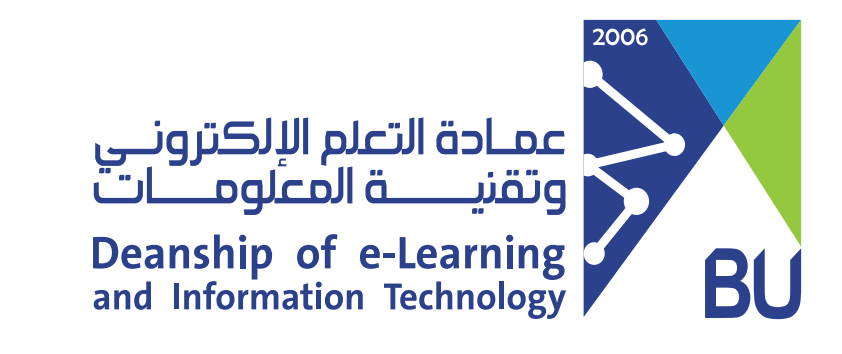

## كيفية الدخول على نظام إدارة التعلم �افد للدخول على نظام إدارة التعلم رافد يرجى اتباع الخطوات التالية:

من الخدمات الإلكترونية التي تقدمها العمادة، انقر على كل الخدمات. 2

## الخدمات الإلكترونية

كل الخدمات

هنا قائمة بالخدمات الإلكترونية المقدمة لجميع منسوبى الجامعة (الطلاب وأعضاء هيئة التدريس والموظغين).

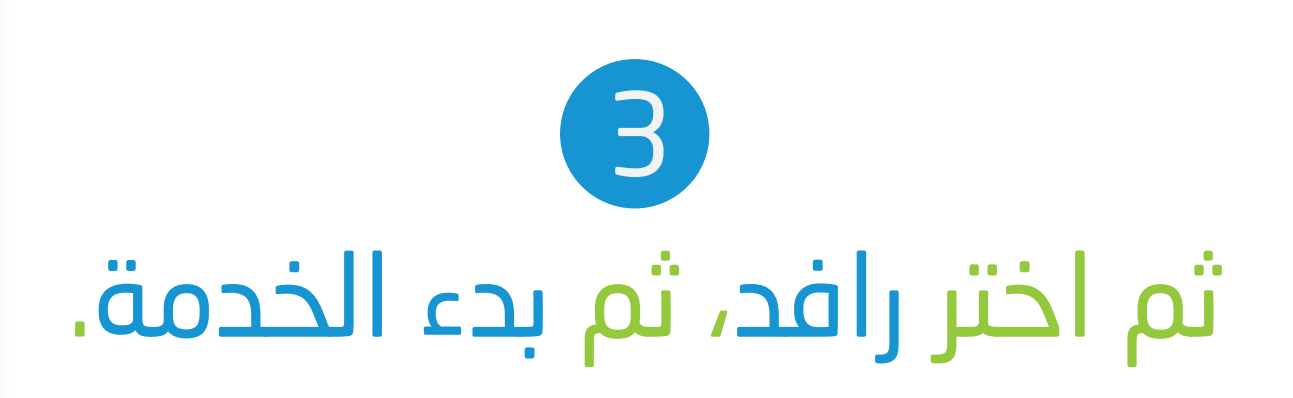

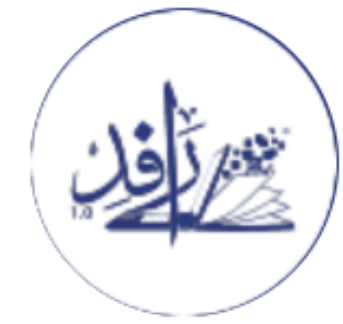

## رافد

هذا هو نظام إدارة التعلم في جامعتنا. يوفر رافد نظام تعلم الكتروني سهل ومرن لتقديم الدروس وإدارتها؛ بالإضافة إلى نظام لتسجيل وتحليل نتائج تقييم الطلاب.

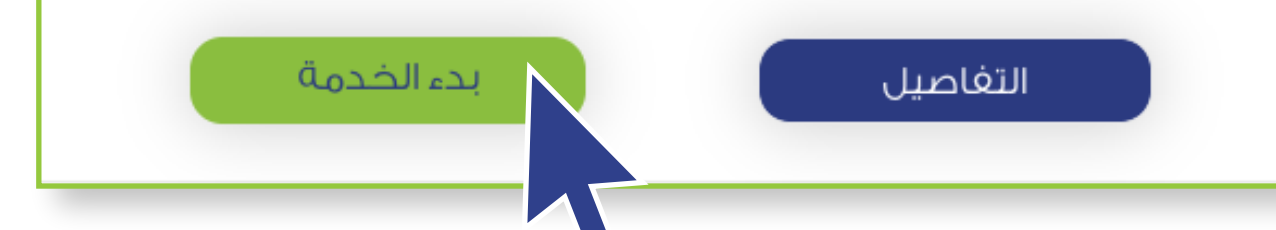

1 الدخول إلى موقع الجامعة: https://portal.bu.edu.sa/ar/home

الدخول على نظام إدارة التعلم �افد باستخدام الرقم الجامعي وكلمة الم�ور المستخدمة في نظام جامعتي ثم اختر دخول الطلاب. 4

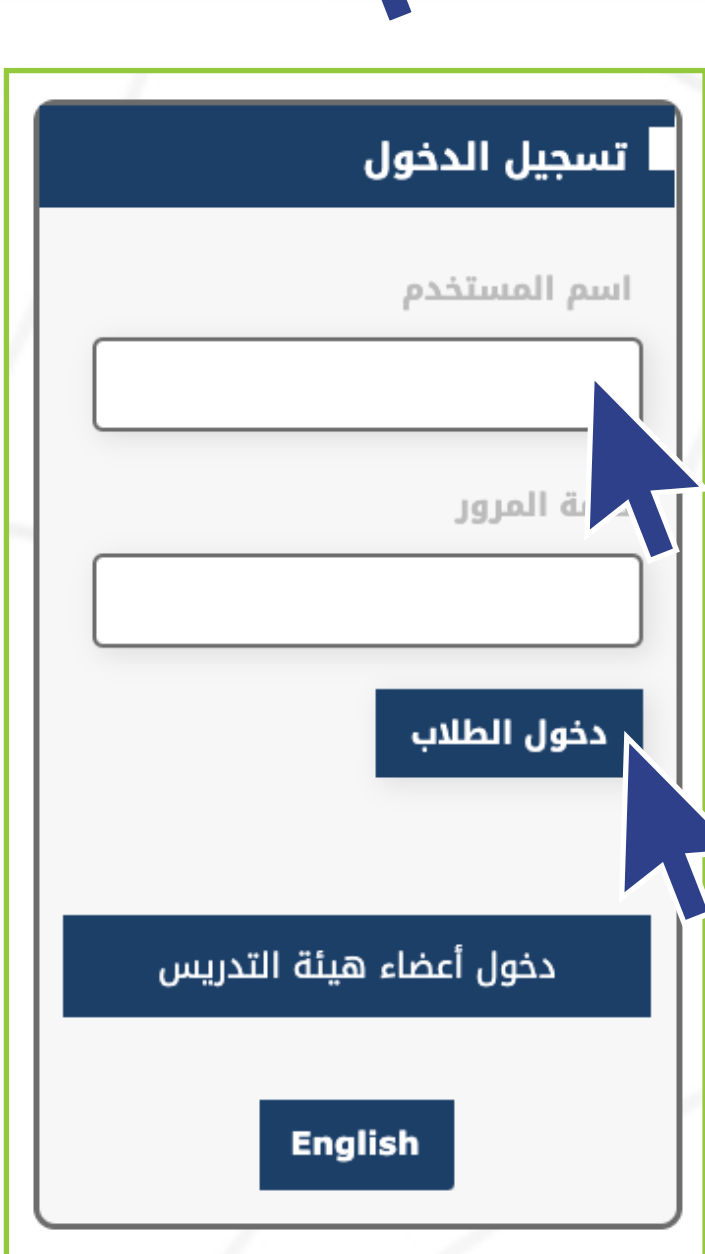

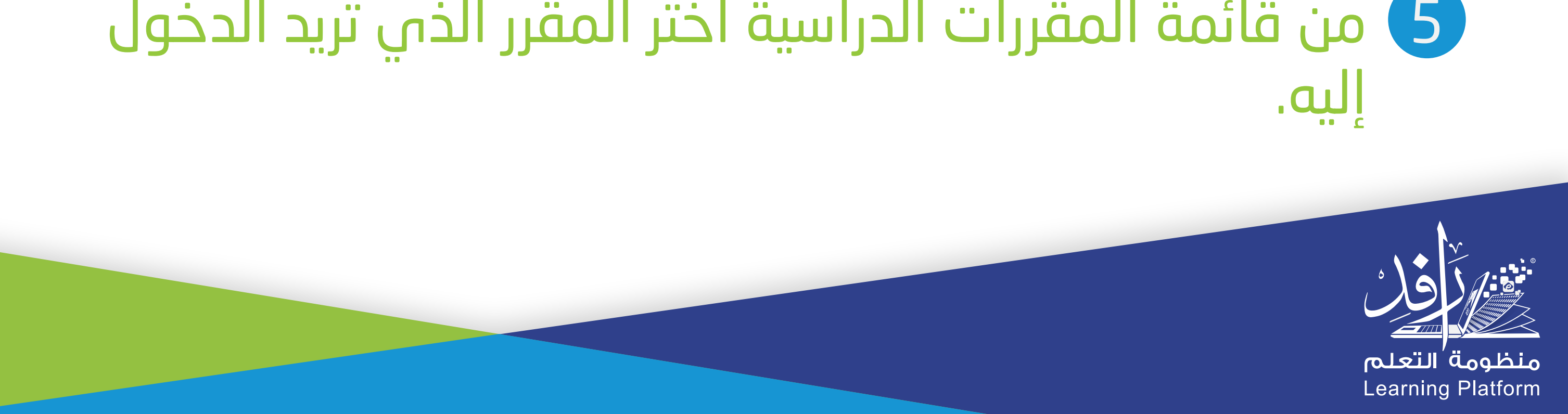